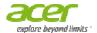

#### **UA0B** (Keyboards) Introduction

# 1. Introduction

### 1.1 Product Briefing

UAOB is a blue tooth keyboard that designed for Acer. It made for 2 Acer tablets, Cheetah and Guess. UAOB had 2 major scenario, 1 is carry mode, user could attach tablet in bottom of keyboard, the other 1 is read mode, user could plug tablet in slot and typing.

#### **1.2** BLUETOOTH SPECIFICATIONS

Bluetooth Broadcom 20730, class 3.0

Distance 8 M for RF transfer data.

Scissor Key module, NSK-R70.

Comply with Window 8 system

2 indicators in keyboard: Low battery in red. Power on and pairing mode in blue

On/Off slider to make power more save.

Battery pack AAA size x 2

Hidden feet could enhance the stability when typing mode

Groove in keyboard bottom case could

#### 1.3 POWER

#### **USE AAA X 2 BATTERIES, RATING CURRENT: 100MA.**

Working voltage range: 1.8 ~ 3V.

Ender user can use the battery switch on the lower case to control power on or off.

Push the pairing button on the lower case to into pairing mode.

In bottom groove has a power switch, when tablet attached on keyboard, it would active the switch and turn off the keyboard.

Even when tablet be taken from keyboard, the switch was released, the keyboard still stayed in "power off" until user press the power switch slider on keyboard.

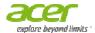

# **Keyboard overview**

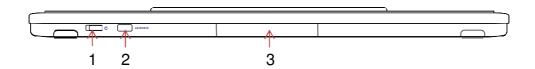

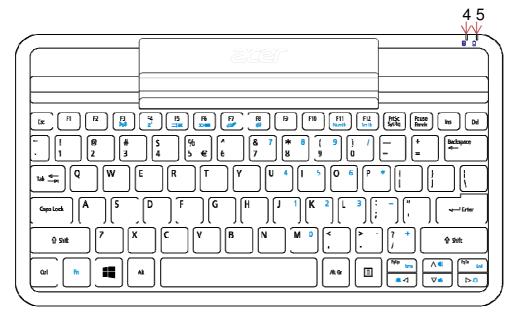

- 1. Power button
- 2. Connect button
- 3. Battery cover
- 4. Bluetooth LED indicator
- 5. Power LED indicator

# **Connecting with an Acer tablet**

For Windows

- 1. Make sure your Acer tablet is powered on.
- 2. Slide the **Power** button to the right on the Acer Bluetooth keyboard.
- 3. To activate the Bluetooth receiver, press and hold the **Connect** button on the Acer Bluetooth keyboard until the Bluetooth LED starts blinking.

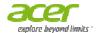

- Tap the Settings charm on your Acer tablet > Change PC Settings > Devices > Add a device.
- 5. The Tablet will search for available Bluetooth devices to pair with.
- 6. Once your Acer Bluetooth keyboard is identified, tap **Acer Bluetooth Keyboard\***. The screen will then give you a six-digit passcode.
  - \* Name of keyboard may vary
- 6. Enter the passcode using your Acer Bluetooth keyboard and press **Enter.**Note that the passcode is only valid for one minute. If the passcode disappears, or if you enter the wrong passcode, repeat the steps above.
- 7. Once pairing is complete, the Bluetooth indicator LED will stop flashing. **Note:** Power LED indicator will light when battery level is low.

FCC ID: O62UA0B FCC Statement:

This device complies with Part 15 of the FCC Rules. Operation is subject to the following two conditions: (1) This device may not cause harmful interference, and (2) this device must accept any interference received, including interference that may cause undesired operation.

FCC Caution: Any changes or modifications not expressly approved by the party responsible for compliance could void the user's authority to operate this equipment.

IC: 4356A-UA0B IC Statement:

This device complies with Industry Canada license-exempt RSS standard(s). Operation is subject to the following two conditions: (1) this device may not cause interference, and (2) this device must accept any interference, including interference that may cause undesired operation of the device.

Le présent appareil est conforme aux CNR d'Industrie Canada applicables aux appareils radio exempts de licence. L'exploitation est autorisée aux deux conditions

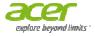

suivantes : (1) l'appareil ne doit pas produire de brouillage, et (2) l'utilisateur de l'appareil doit accepter tout brouillage radioélectrique subi, même si le brouillage est susceptible d'en compromettre le fonctionnement.